## **SHOWA TOOL**

## How to read the QR code

## ■ For iPhone

On iPhone, the standard camera app have been able to read OR code since iOS ① Launch the "Camera" app and put the QR code you want to read in the screen, and tap the scan result displayed at the top of the screen.

- ② Then the instruction manual will be displayed.
	-

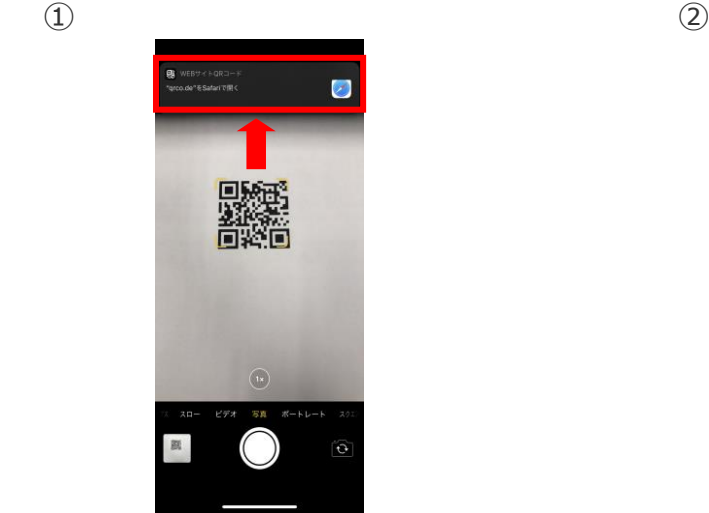

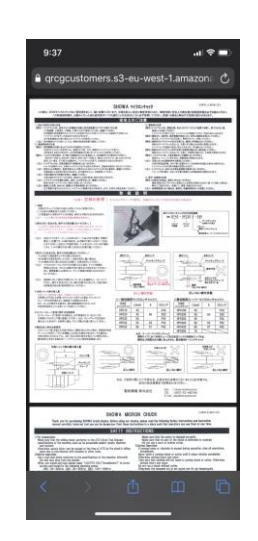

## ■ For Smart phone except iPhone

① After launching Google Assistant,

tap the Google lens icon and put the QR code you want to read in the screen.

② When you tap the button with the red frame, the reading result will be

Tap the blue letter of the reading result.

③ Then the instruction manual will be displayed.

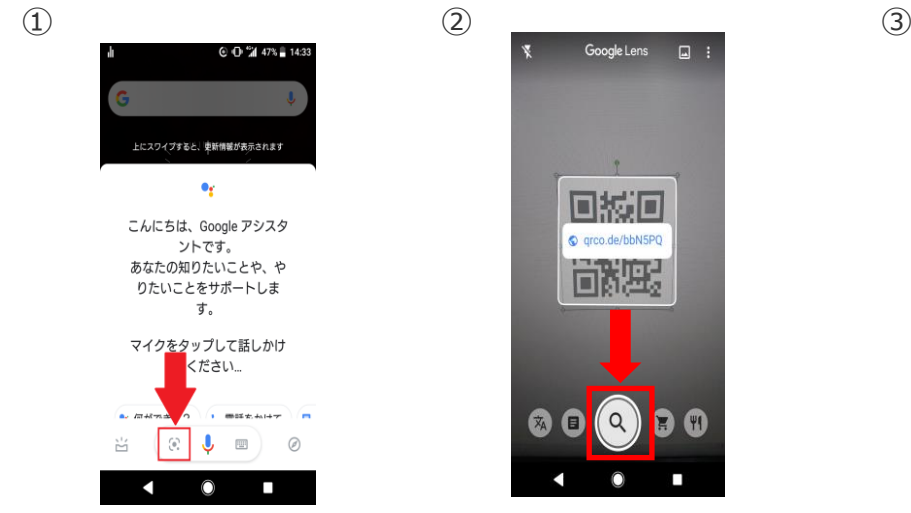

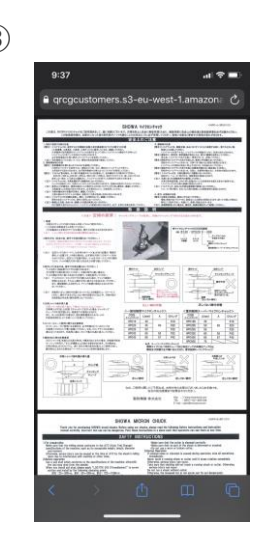

※If it is not supported, please install the QR code reader application.

SHOWA TOOL CO., LTD. [http://www.showatool.com](http://www.showatool.com/) Overseas Div. ℡: 06 (6866) 5711 E-mail : sales@showatool.com